**motorola.com**

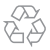

对着头部正常使用,或者在距离身体 0.5 厘米佩戴或携带时, 本产品均符合相应的国家或国际射频接触指导标准(SAR 准 则)。SAR 准则预留了相当大的安全边际,旨在确保不同年 龄阶段和健康状况人群的安全。

要查看您手机的 SAR 值, 请访问 https://motorola.com/sar。 要在您的手机上查看其他 SAR 信息,请点按设置 > 关于 > 法律信息 > 其他法律信息 > RF 信息。要在网站上查看该信 息,请访问 www.motorola.com/rfhealth。

注: Moto Mods 单独销售。访问 www.motomods.com 查看全部产品。

# motoz<sup>2</sup> **PLAY**

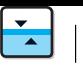

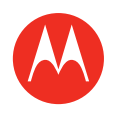

# zh-CN

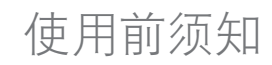

警告:在使用您的手机之前,请先阅读产品 随附的安全、法规和法律信息。

#### Moto Mods™

将您的手机转变为电影放映机、音响、移动电源等。 随时切换 Moto Mods,让您随心所欲。您还可以随时添加 新 Moto Mods 至您的收藏。

概览

让我们开始吧。我们将引导您启动手机,并让您了解您的 手机。 注:手机软件会经常更新,因此您的手机看起来可能会稍 有不同。

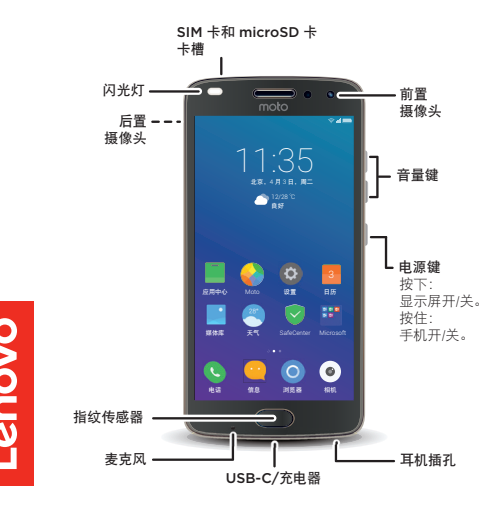

# 放入 SIM 卡

您的手机支持使用双 SIM 卡。 注意: 请确保使用正确尺寸的 SIM 卡, 请勿 剪切 SIM 卡。

# 完成

 $\overline{\checkmark}$ 

连接充电器将手机充满电,然后开机。接下来选择语言, 并按照屏幕上的提示开始操作。

Nano SIM 注: 您的手机配备了快速充电的 USB-C 3A-兼容充电器。 不建议使用其他充电器。

对于使用双 SIM 卡的手机,请按照提示进行设置。

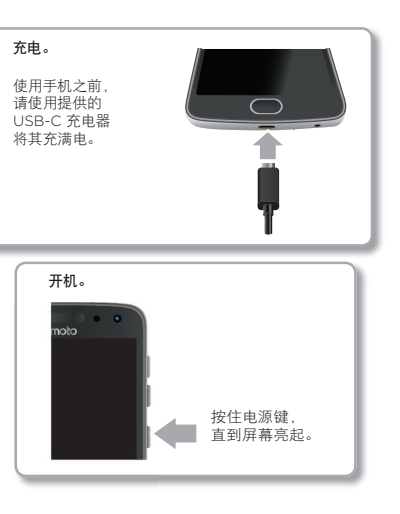

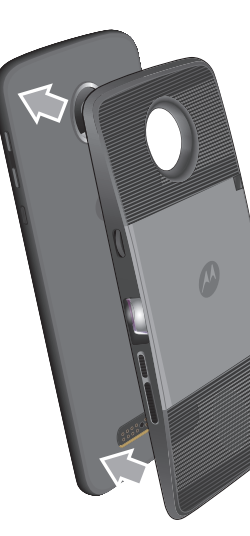

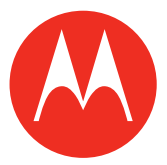

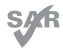

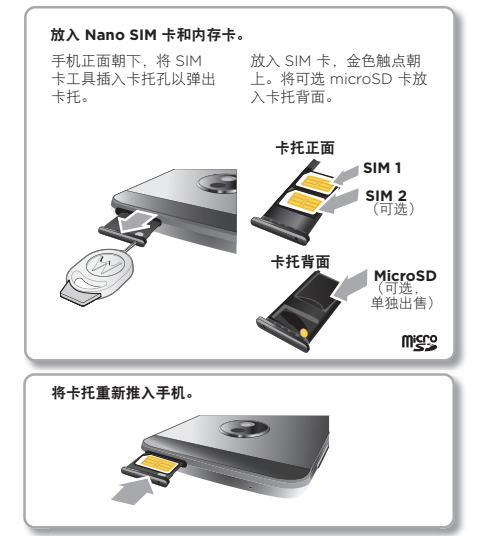

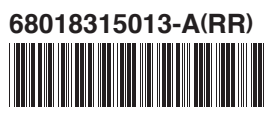

0359850 BJ JUN/17 Printed in China

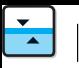

## 主屏幕和设置

在主屏幕上,您可以浏览应用程序、检查通知等。

- 设置: 要更改 WLAN、显示亮度等, 请从屏幕底部向上 滑动。要查看更多设置,请点按 4
- 导航: 请点按指纹传感器以返回上一屏幕。点按住可返回 主屏幕。向左或向右滑动可查看最近运行的应用程序。有 关更多信息,请参阅设置 > **U-Touch**。

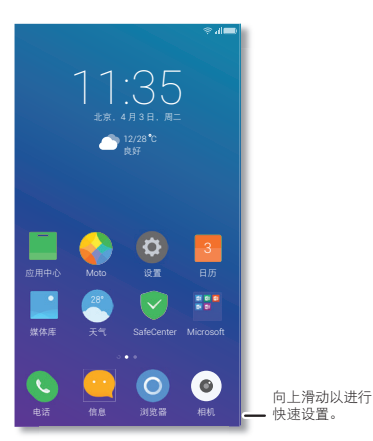

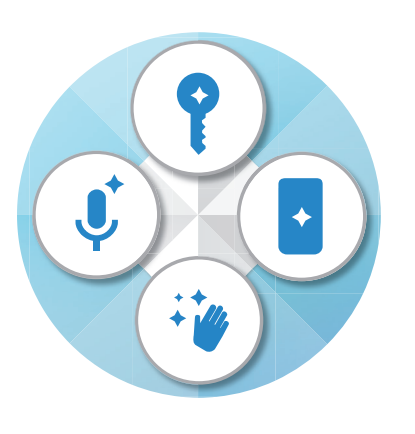

## 照片

拍摄亮丽清晰的照片。

- 启用相机: 点按 (e) 打开相机
- **•** 查看:点按相机显示底部的小图像即可转至您的媒体库。 从主屏幕,点按■。

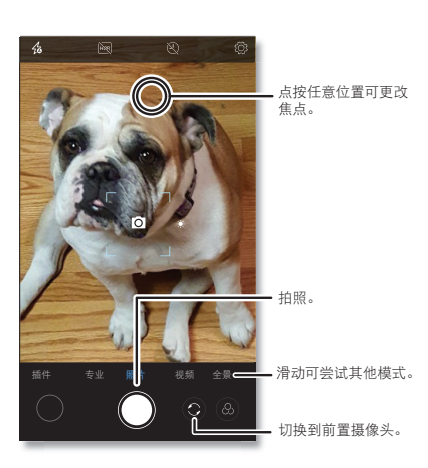

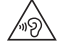

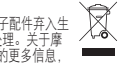

## 帮助及更多

获取答案、更新和信息:

- **Moto Z** 资源:要获取软件、用户指南等,请访问 www.motorola.com/mymotoz。
- **Moto Mods**:请访问 www.motorola.com/mymotomods 了解无限的 可能性。
- 获取应用程序: 点按 应用中心, 购买和下载应用 程序。

尽您自己的一份力! 请勿将移动设备和充电器、耳机或电池等电子配件弃入生<br>活动中,产品有进和产品指示电报国家同收利用再求进行处理、关于库 活垃圾中。产品包装和产品指南应根据国家回收利用要求进行处理。关于摩 托罗拉认可的国家/地区回收方案的详情以及摩托罗拉回收活动的更多信息, 请访问:www.motorola.com/recycling。

## 在哪里可以找到安全、法规及法律信息?

为了让您更方便获取这一重要信息,您可通过手机设置 菜单或在网站上获取相关资料。使用设备前,请查阅 这些资料。要从已连接的手机上访问资料,请转至 设置 > 关于 > 法律信息, 然后选择主题。请从 www.motorola.com/device-legal 网站访问资料。

### 电池安全

首次安装、充电或使用移动设备前,请先阅读和产品一起提供的重要产品安全、 法规和法律信息。

在符合法律的前提下,除非您选择退出,否则与任何摩托罗拉产品相关或由任何摩 托罗拉产品引发的任何争议或申诉均将由具有约束力的仲裁机构仲裁,而非法院解 决。如要退出,请在购买后 30 天之内发送书面驳回通知(注:请附上姓名、地址、 电话号码、设备及设备序列号),告知摩托罗拉您正将仲裁协议驳回至:Motorola Mobility LLC, 222 West Merchandise Mart Plaza, Suite 1800, Attn: Arbitration Provision Opt-Out, Chicago, IL 60654 or arbitrat@motorola.com。有关本仲表 协议和手机的详细信息,请转至设置 > 关于 > 法律信息 > 其他法律信息 > 仲裁和退 出, 或访问 www.motorola.com/device-legal。

移动设备未响应时请尝试重启 - 一直按住电源键,直到屏幕变黑,设备重启。

出于安全原因,移动设备中的电池只应田摩托罗拉授权的服务中心或经认证的自主专<br>业人员拆卸。请勿自行拆卸或更换电池,因为这可能会付申进,导致燃烧和伤害。<br>请勿挤压、弯曲移动设备,或者将其暴露于高温或液体中。这可能会损坏电池,导致 烧伤和伤害。请勿尝试使用微波炉、普通烤箱或吹风机烘干移动设备。

> 某些功能、服务和应用程序取决于网络,可能无法在所有区域使用;也可能适用其他 条款和/或收费标准。有关详细信息,请联系您的服务供应商。本手册中提及的所有 特性、功能和其他产品规格及信息均依据最新的可用信息提供,我们已尽力保证在本 手册印刷时这些信息是准确的。摩托罗拉保留更正、更改或修改任何信息或规格的权 - 7 *加中响*的&三日&&佐備的。<br>- 利... 无需事先通知日不承担任何义务。

#### 高音量警告使用情况

为防止可能出现的听力损害,请勿长时间、高音量收听。

#### 处理与回收

#### 使用情况

本手机支持可能使用大量数据的应用程序和服务,因此请确保您的数据计划满足您的 需求。有关详细信息,请联系您的服务供应商。某些应用程序和功能可能不适用于 所有国家/地区。

#### 监管信息

要在手机上查看此设备的监管 ID(例如 FCC ID),请转至**设置 > 关于 > 法律信息** > 其他法律信息 > 监管信息,或访问 www.motorola.com/device-legal。

- 查找: **Moto**
- **Moto** 操作:将手势用作手机快捷键。
- **Moto** 语音:通过语音命令控制手机。
- **Moto** 显示:快速查看通知。
- 注: 您的手机可能不包含所有功能。

#### 保修信息

本产品在摩托罗拉的有限保修范围之内。要在手机上查看保修,请转至设置 > 关于 > 法律信息 > 其他法律信息 > 保修,或访问 www.motorola.com/device-legal。您 还可以联系摩托罗拉获取保修卡的副本,地址: Motorola Mobility LLC, Attention Customer Service--Warranty Request, 222 West Merchandise Mart Plaza, Suite 1800, Chicago, IL 60654。

## 仲裁和退出

### 法律免责声明

## 版权和商标

MOTOROLA、标志性的 M 徽标、MOTO 和 MOTO 系列的标记均为 Motorola Trademark Holdings, LLC. 的商标或注册商标。LENOVO 是联想 的商标。Google、Android、Google Play 和其他标记均为 Google Inc. 的商 标,microSD 徽标是 SD-3C, LLC 的商标。所有其他产品或服务名称为各自所有 者的财产。

© 2017 Motorola Mobility LLC。保留所有权利。

产品 ID: Moto Z\* Play (型号 XT1/10-08 机 XT1/10-11)<br>手册编号: 68018315013-A

Motorola Mobility LLC 222 W.Merchandise Mart Plaza Chicago, IL 60654 www.motorola.com

## 了解 Moto 应用程序的更多功能

探索能为您节省时间、带来更多方便的特殊功能。